#### **Zaawansowane Aplikacje Internetowe**

- Framework Django
- Podstawowa aplikacja
- Szablony i Moduły
- Dostęp do bazy danych
- Wdrożenie projektu

*Opracował: inż. Grzegorz Petri*

## **Zagadnienia**

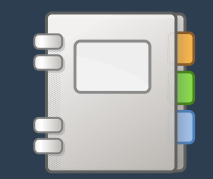

- ➔ **Modele dla Administratora**
- ➔ **Dodawanie wpisów**
- ➔ **Wyświetlanie wpisów**
- ➔ **Filtrowanie wpisów**
- ➔ **Szablony wyglądu**

# **Wygląd panelu**

*Panel zarządzania*

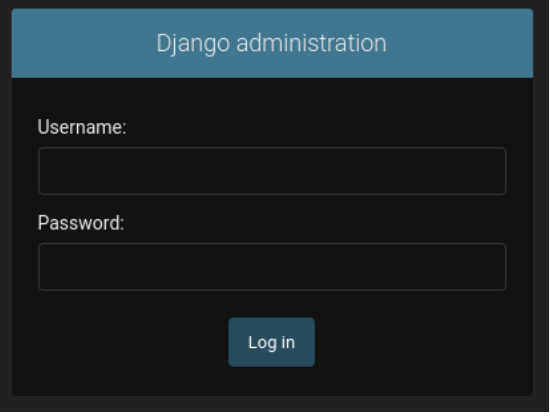

#### ➔ **Dostęp do panelu z adresu URL:**

http://127.0.0.1:8000/admin/

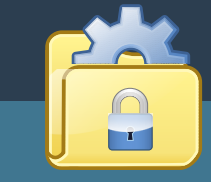

#### Django administration

WELCOME, ADMIN. VIEW SITE / CHANGE PASSWORD / LOG OUT

Home > Authentication and Authorization > Users

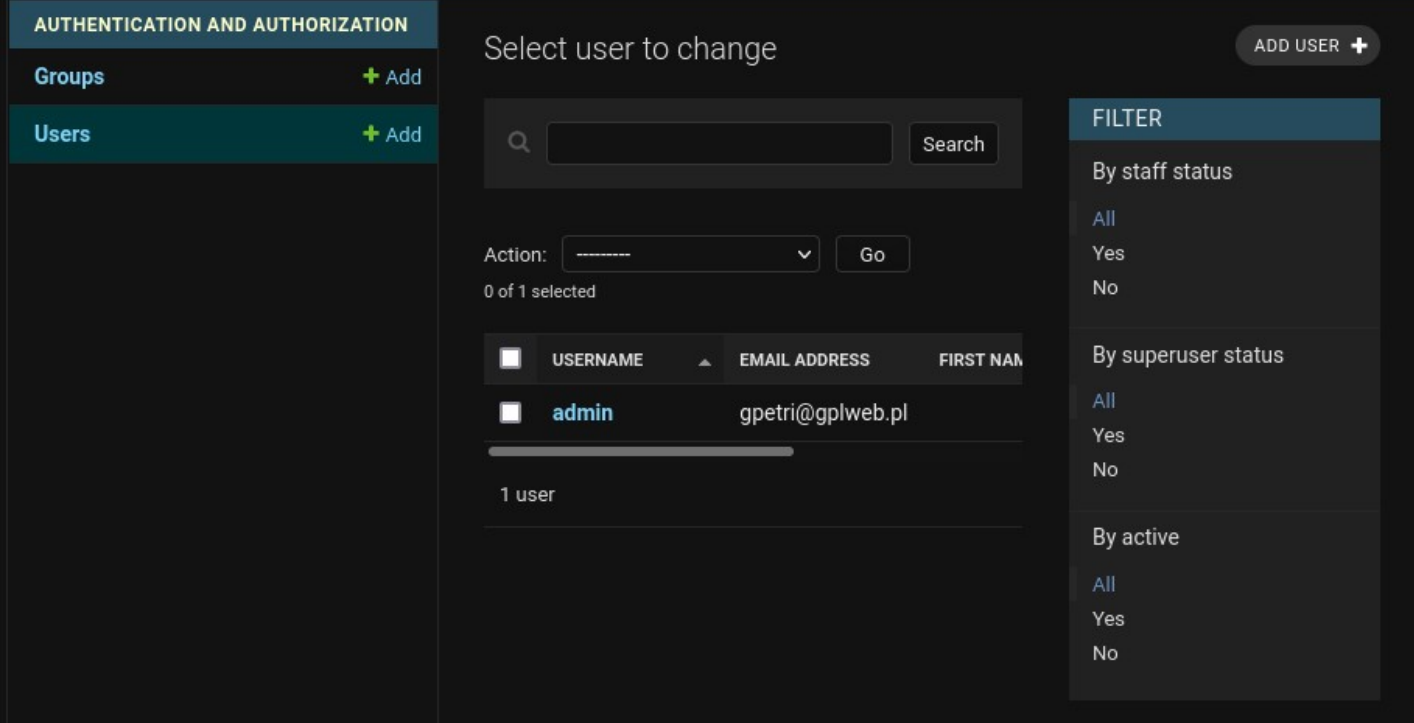

## **Dodawanie wpisów**

*Model w panelu administratora*

**1) Dodaj wpis 2) Uzupełnij dane 3) Zobacz w spisie**

Add person

SAVE

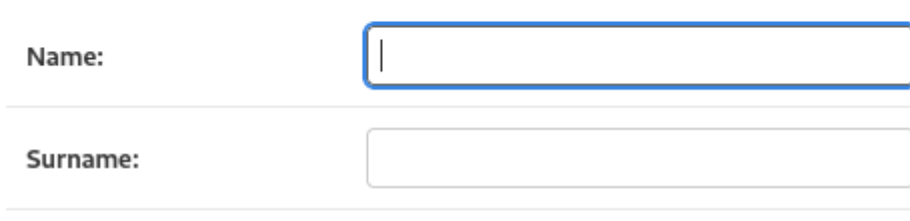

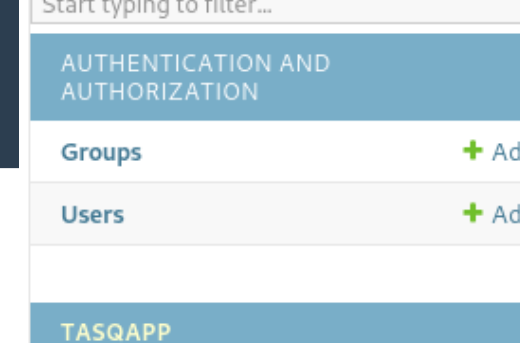

 $+$  Add **Persons** 

#### Select person to change

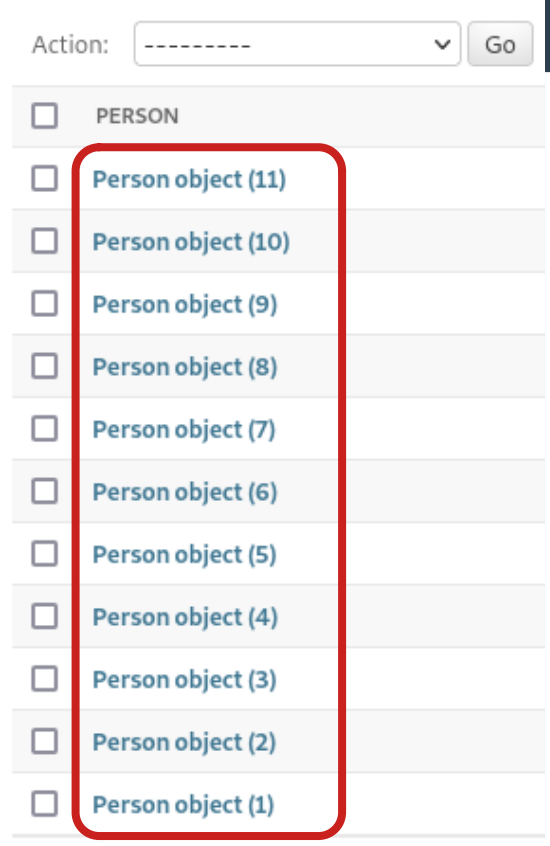

11 persons

## **Modele w aplikacji**

*Obiekty i ich atrybuty*

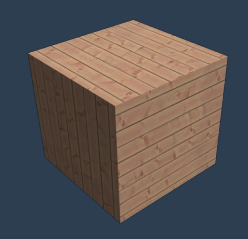

- ➔ **Zakładając, że nazwa aplikacji to: MyApp**
- ➔ **Otwórz plik:**
	- ➔ MyApp/models.py
- ➔ **Dopisz do niego kod ►**

MyApp/models.py

from django.contrib import admin

class Person(models.Model) imie = models.CharField() nazwisko = models.CharField() class Quiz(models.Model) tytul = models.CharField()

# **Rejestracja aplikacji**

*Aplikacja w panelu*

- ➔ **Zakładając, że nazwa aplikacji to: MyApp**
- ➔ **Otwórz/utwórz plik:**
	- ➔ MyApp/admin.py
- ➔ **Dopisz do niego kod ►**

MyApp/admin.py

from django.contrib import admin

from .models import Person, Quiz # **▲** spacja admin.site.register(Person) admin.site.register(Quiz)

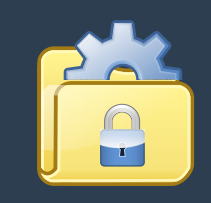

## **Modele w aplikacji**

*Wyświetlanie wpisów #1*

- ➔ **Zakładając, że nazwa aplikacji to: MyApp**
- ➔ **Otwórz plik:**
	- ➔ MyApp/models.py
- ➔ **Dopisz do niego kod ►**

MyApp/models.py

```
from django.contrib import admin
class Person(models.Model)
   def __str__(self): #1
       return f"{self.nazwisko}
                     {self.imie}"
```
#### **Modele w panelu**

*Wyświetlanie wpisów #1*

- ➔ **Zakładając, że nazwa aplikacji to: MyApp**
- ➔ **Otwórz plik:**
	- ➔ MyApp/admin.py
- ➔ **Dopisz do niego kod ►**

from django.contrib import admin from .models import Person class PersonAdmin(admin.ModelAdmin) pass admin.site.register(Person,PersonAd min)

MyApp/admin.py

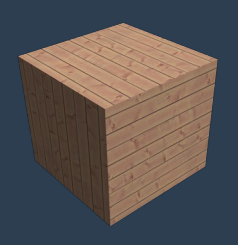

**Modele w aplikacji**

*Wyświetlanie wpisów #2*

- ➔ **Zakładając, że nazwa aplikacji to: MyApp**
- ➔ **Otwórz plik:**
	- ➔ MyApp/models.py
- ➔ **Dopisz do niego kod ►**

MyApp/models.py

from django.contrib import admin class Person(models.Model) def display\_username(self): #2 return f"{self.p1} {self.p2} display\_username.short\_description = "Nazwa użytkownika"

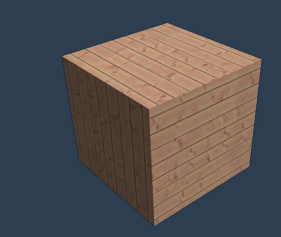

#### **Modele w panelu** *Wyświetlanie wpisów #2*

- ➔ **Zakładając, że nazwa aplikacji to: MyApp**
- ➔ **Otwórz plik:**
	- ➔ MyApp/admin.py
- ➔ **Dopisz do niego kod ►**

```
MyApp/admin.py
```

```
from django.contrib import admin
from .models import Person
class PersonAdmin(admin.ModelAdmin)
   list_display = ('id',
     'display_username', 'surname')
   pass
```
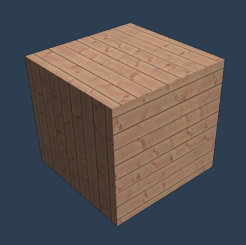

#### **Filtrowanie wpisów**

*Filtrowanie atrybutów*

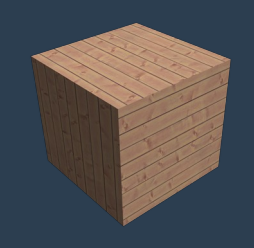

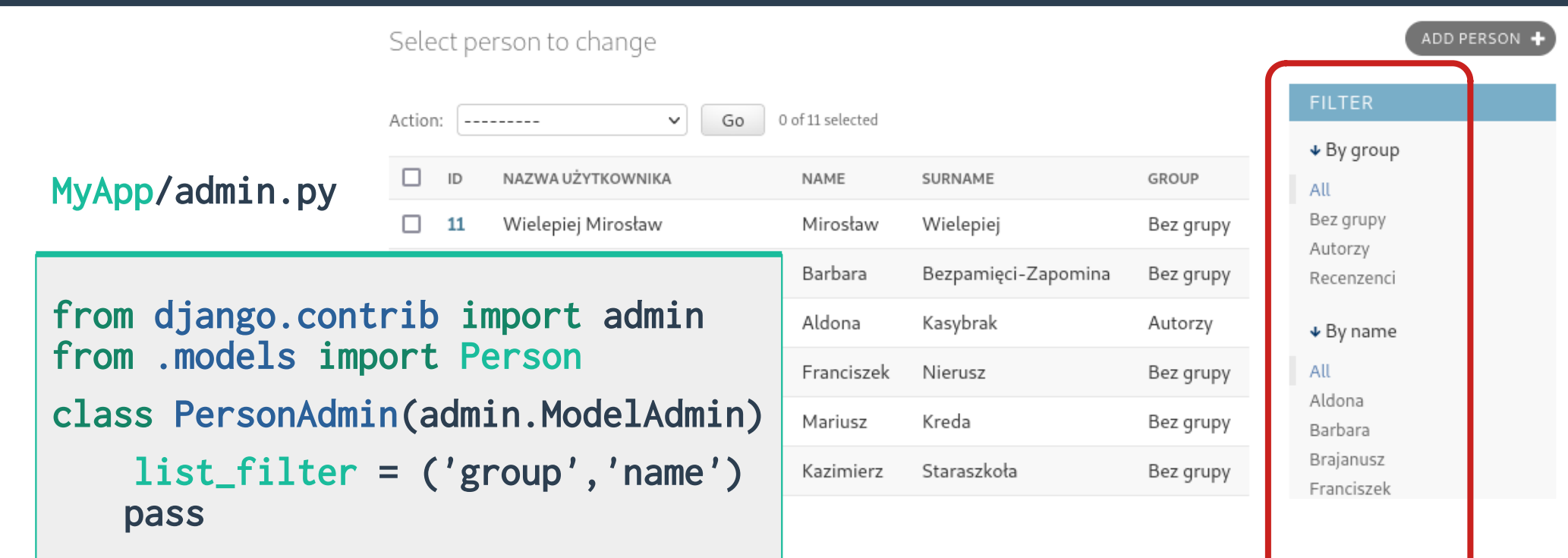

#### **Modele dla filtrów**

*Atrybuty do filtrowania*

- ➔ **Zakładając, że nazwa aplikacji to: MyApp**
- ➔ **Otwórz plik:**
	- ➔ MyApp/models.py
- ➔ **Dopisz do niego kod ►**

MyApp/models.py

```
class Groups(models.Model)
   name = models.CharField()
   desc = models.CharField()
   def __str__(self):
       return f"{self.name}"
```
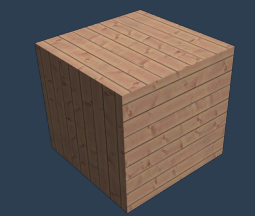

## **Modele dla filtrów**

*Model dla aplikacji i filtrów w panelu*

- **1) Dodaj klasę Filtra do pliku Modeli**
- **2) Dodaj atrybut FK do klasy, którą będzie można filtrować**
- **3) Utwórz migrację, wykonaj migrację**
- *Czy migracja wykonana bez problemu?*
- **4) Usuwanie migracji**
- **5)Komentowanie kodu**
- **6)Ponowne wykonanie migracji**

## **Modele w aplikacji**

*Sortowanie i wyszukiwanie*

- ➔ **Zakładając, że nazwa aplikacji to: MyApp**
- ➔ **Otwórz plik:**
	- ➔ MyApp/models.py
- ➔ **Dopisz do niego kod ►**

MyApp/models.py

from django.contrib import admin class PersonAdmin(admin.ModelAdmin) list\_filter = ('group','name') ordering = ('surname',) # 'asc', '-desc' search\_fields=('surname','name')

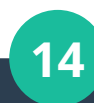

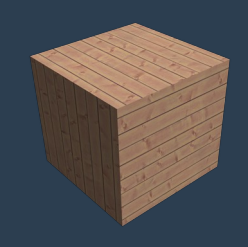

# **def questions(): return answer**